# <u>Deale</u>r Admin™

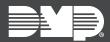

# FEATURE UPDATE | DECEMBER 2021

## **New Features**

Effective December 9th, 2021, Dealer Admin is updated to Version 2.74.0.

#### **Two-Factor Authentication**

Two-Factor Authentication provides an extra layer of security by requiring personnel to enter a security code from a text or email every time they log in to Dealer Admin.

Personnel can opt in to Two-Factor Authentication. They also can be required to use it if it is enabled in a custom role that is assigned to them. For more information, refer to the Dealer Admin Help topic "Add, Edit, and Delete Custom Roles".

After initial configuration, you can changed the trusted phone numbers in your Two-Factor Authentication settings by selecting the <a> Avatar</a> icon and going to **Settings**.

#### **Change Password from Account Settings**

You can change your password directly from **Settings**. To access your account settings, select the **Avatar** icon and go to **Settings**.

### More Information

To learn more, refer to the following documentation:

• Dealer Admin Help